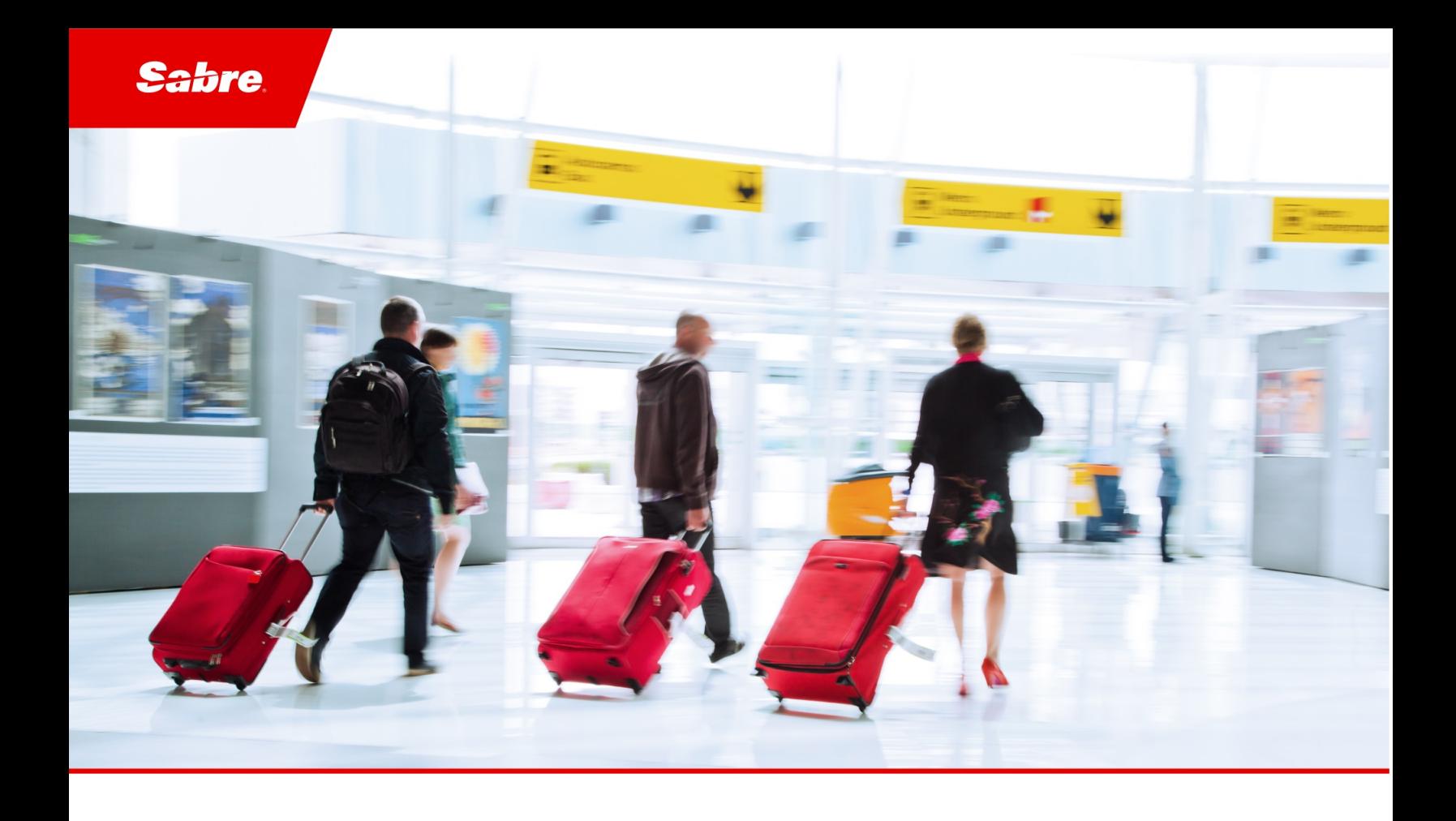

# Release Notes: Release Ready

# SabreSonic CSS Digital Connect

Shop & Book, Manage Your Booking, Modify Trip Options Version 4.0

#### Software version 4.0

#### Document Edition 1.0 (April 2019)

#### Template Version 4.9

This documentation is the confidential and proprietary intellectual property of the *Sabre Airline Solutions®* business. Any unauthorized use, reproduction, preparation of derivative works, performance or display of this document or software represented by this document, without the express written permission of *Sabre Airline Solutions* is strictly prohibited.

*Sabre®*, the *Sabre* logo, *Sabre Airline Solutions*, the *Sabre Airline Solutions* logo, *Sabre Travel Network®*, the *Sabre Travel Network* logo, *Sabre AirCentre®*, *Sabre AirVision®*, *SabreSonic® CSS*, and *Sabre Data & Analytics*® are trademarks and/or service marks of an affiliate of *Sabre* Corporation. All other trademarks, service marks and trade names are the property of their respective owners.

© 2017 Sabre GLBL Inc. All rights reserved.

# **Table of Contents**

#### $\blacksquare$ **Introduction**

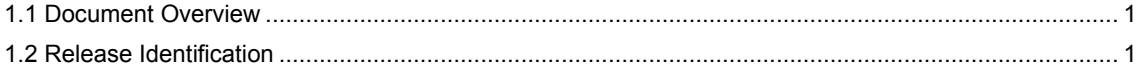

#### $\overline{\mathbf{2}}$ **Release Features**

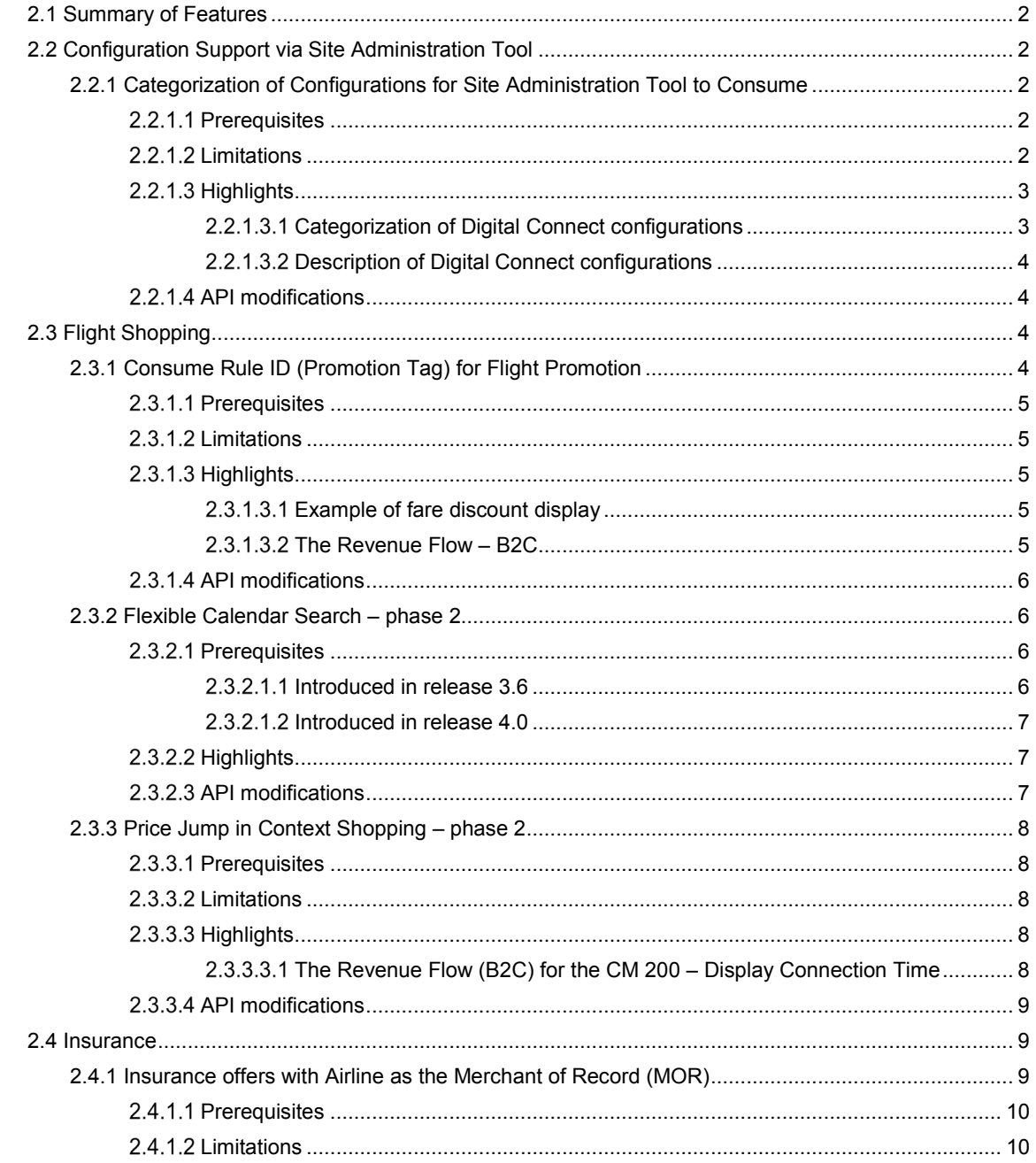

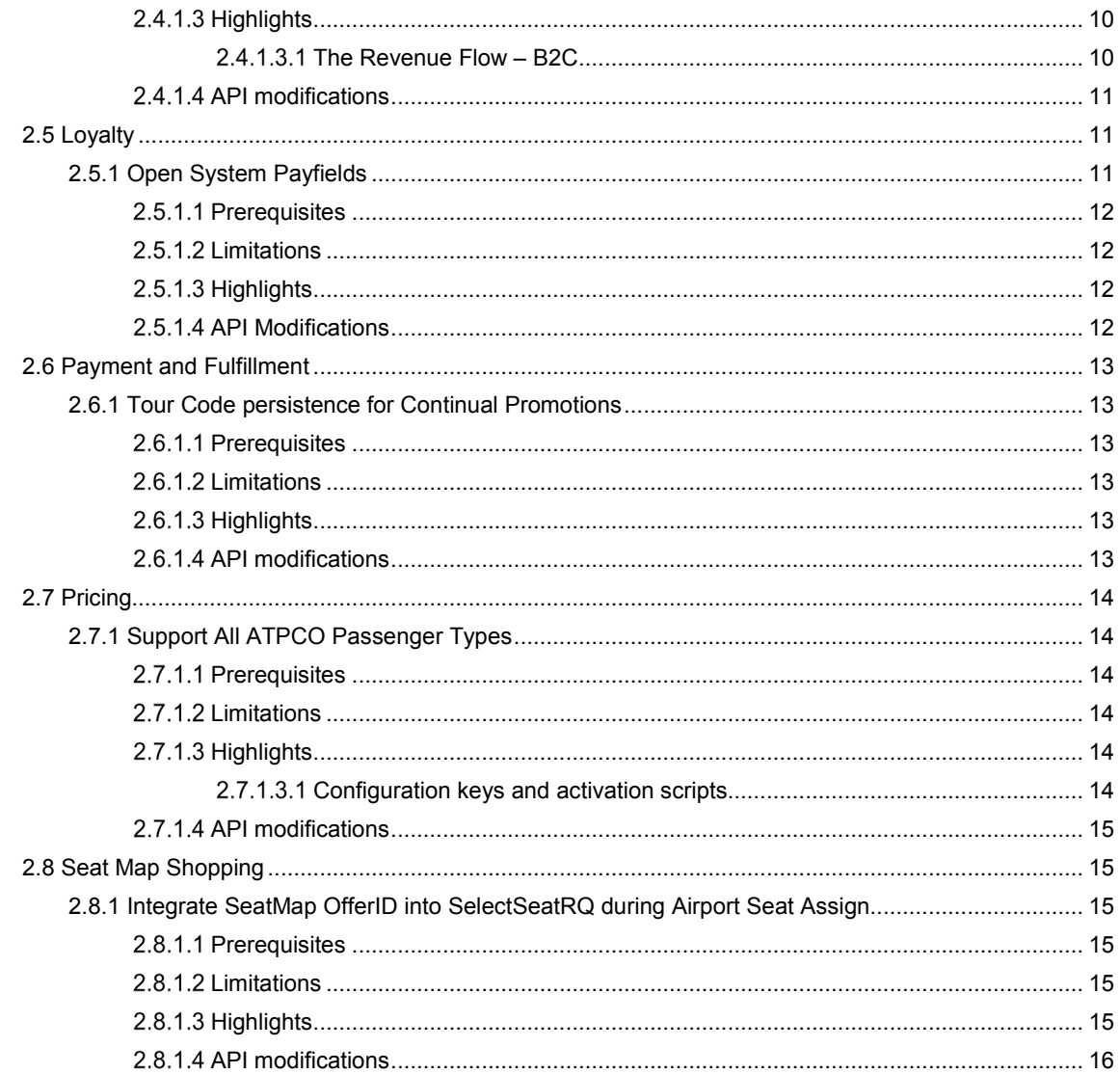

# 3 Defect Fixes

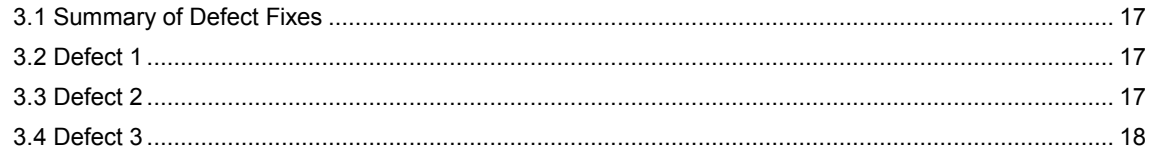

#### $\overline{\mathbf{4}}$ **Contacting Customer Care**

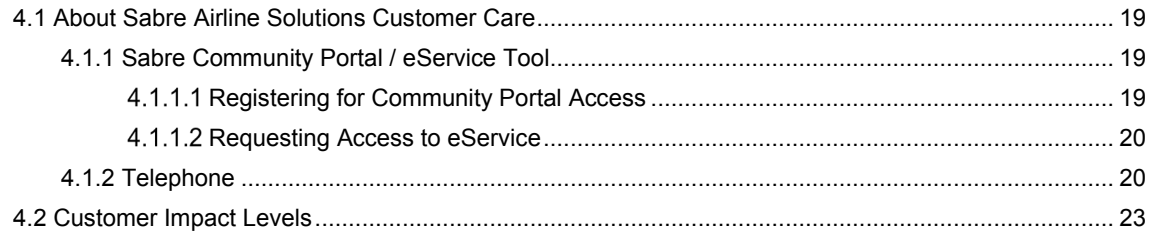

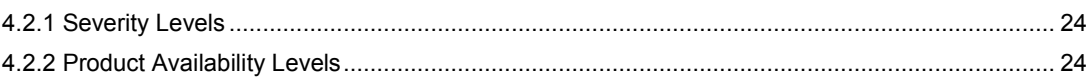

• • •

# <span id="page-6-0"></span>**Introduction**

# <span id="page-6-1"></span>1.1 Document Overview

This document contains "Release Ready" Release Notes information for *SabreSonic® CSS Digital Connect v4.0.* Read this document so that you are aware of changes to the solution.

# <span id="page-6-2"></span>1.2 Release Identification

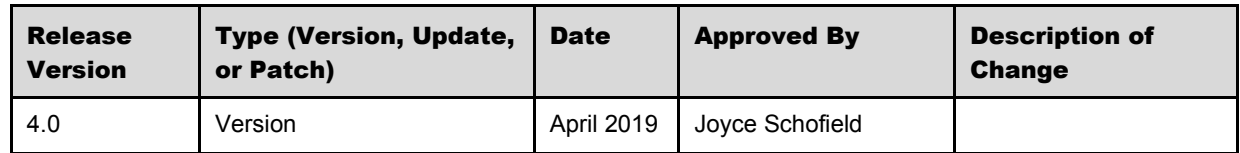

# <span id="page-7-0"></span><sup>2</sup> Release Features

# <span id="page-7-1"></span>2.1 Summary of Features

- Configuration Support via Site Administration Tool
- Flight Shopping
- **Insurance**
- Loyalty
- Payment and Fulfillment
- **Pricing**
- Seat Map Shopping

# <span id="page-7-2"></span>2.2 Configuration Support via Site Administration Tool

# <span id="page-7-3"></span>**2.2.1 Categorization of Configurations for Site Administration Tool to Consume**

Site Administration Tool (formerly known as Adobe Experience Manager) is a successor of STAN.

*Digital Connect* v4.0 brings the categorization of configurations in Site Administration Tool. The categorization together with configurations description improves efficiency and provide better support to the overall user experience of the airline user.

Successful implementation of configurations categorization in Site Administration Tool enables airlines to navigate categories to find required configurations and their descriptions including default vales, allowed values, tags and types.

# <span id="page-7-4"></span>**Prerequisites**

- Airlines must have access to Site Administration Tool (SAT), which will replace STAN.
- *Digital Connect* 4.0 is certified to work with Site Administration Tool 4.0 (or higher) PROD instance being in the place.

# <span id="page-7-5"></span>**Limitations**

- Currently, all service configurations are exposed to Sabre site administrators only. An airline who is *Digital Connect* customer needs to request configuration changes using the current request process.
- *Digital Connect* customers will not be able to take advantage of the configuration capability until the following (i.e. DC v4.1) release.

# <span id="page-8-0"></span>**Highlights**

Site Administration Tool (SAT) improves the usability for both the Airline and Sabre to manage the content and configurations. SAT provides a great degree of control of configurations (e.g. sharing them across products) and the flexibility to manage the configurations.

# <span id="page-8-1"></span>2.2.1.3.1 Categorization of *Digital Connect* configurations

The following list contains all *Digital Connect* categories:

- Agency;
- Ancillaries;
- BNPL (Book Now Pay Later);
- Cancel and Refund (MYB:CR path);
- Car Rentals;
- CheckIn;
- Dynamic Retailer;
- Exchanges (MYB:CI path);
- Flight Promotions;
- Hotels;
- Insurance;
- IROPs (Irregular Operations);
- LCS (Loyalty Conversion Service);
- Modify Trip Options (MYB:MTO path);
- Passenger;
- Payment;
- Platform;
- PCC (Pseudo City Code) and OAC (Office Accounting Code),
	- <sup>o</sup> including Point of Sale (POS) configurations;
- Profile;
- Redemption;
- Seats;
- Shopping,
	- <sup>o</sup> including Flight Advisory Messages (FAM) configurations,
- Upgrade and Upsell,
	- <sup>o</sup> including the Revenue Flow and Post Booking,
- MISC (for configurations which do not fit in other categories).

<span id="page-9-0"></span>During categorization of configurations this additional information has been added to properties:

- Description;
- Configuration category;
- Configuration type;
- Tags.

# <span id="page-9-1"></span>**API modifications**

None.

# <span id="page-9-2"></span>2.3 Flight Shopping

# <span id="page-9-3"></span>**2.3.1 Consume Rule ID (Promotion Tag) for Flight Promotion**

Today, Dynamic Retailer (DR) creates a Rule ID (Offer ID) which is numeric and generated by the system. This Offer ID is then passed into *Digital Connect*. The gap is that airlines want to display the marketing text stating the reason for the given offer, i.e. for each promotion offered to the customer while they are shopping to create engagement and increase conversion rate, e.g. Frequent Flyer Benefit.

*Digital Connect v4.0* exposes Rule ID (offer name) and Promotion Tag and displays them by Digital Experience (DX).

Within Dynamic Retailer (DR) a new field is added for a text description that can be populated by the user (airline user) when the Rule ID is created. DR then, similarly as it does for Offer ID today, passes the marketing text to DC so that the front end can consume and display it as is, or create different indicators that the UI can map to text keys on the UI level for display on the UI.

This functionality addresses the issue where today the Rule ID is dynamic. There is a requirement for a static tag that can be used for Flight, so a campaign can be tied to it and it can be exposed on the UI for consistent marketing messaging to the customer.

This feature applies to the following paths:

- The Revenue Flow (B2C);
- Book Now Pay Later Flow (B2C: BNPL);
- Manage Your Booking Book Now Pay Later Flow (MYB: BNPL);
- Also:
	- <sup>o</sup> Single promotion code multiple uses;
	- <sup>o</sup> Multiple promotion codes single uses;
	- <sup>o</sup> Pre- (whole Itinerary) and post- (Itinerary Part) shopping discounts;
	- <sup>o</sup> BRANDED, CALENDAR30 and MATRIX search types.

# <span id="page-10-0"></span>**Prerequisites**

Dynamic Retailer Flight Promotions activation is required.

# <span id="page-10-1"></span>**Limitations**

Not applicable to Markup.

# <span id="page-10-2"></span>2.3.1.3 Highlights

This feature aims at exposing additional data, i.e. Rule ID (offer name) and Promotion Tag, and displaying it by Digital Experience (DX).

# <span id="page-10-3"></span>2.3.1.3.1 Example of fare discount display

- 1. The original price is stroke through;
- 2. A promotional price is provided;
- 3. A marketing text/Promotion Tag is displayed, e.g. "Weekend Sale".

# <span id="page-10-4"></span> $2.3.1.3.2$  The Revenue Flow - B2C

- 1. The airline obtains search criteria from the passenger and submits a /products/air/search request, POST operation to get a list of flights matching the search criteria.
	- a. The airline UI displays the returned flights to the passenger on the Flights page.
	- b. Enhancement: additional data is exposed, i.e. PromoID, PromoTag and OfferName.
- 2. The passenger selects one or more flights. The airline submits the /products/air POST operation to add the flight(s) to the itinerary and store the itinerary in the session.
- 3. The airline prompts passenger for passenger details: first name/surname/gender, date of birth, phone number, email address etc.
- 4. The airline uses /passengers POST to add passenger to the itinerary.
- 5. The passenger can continue shopping by selecting seats and ancillaries, according to the airline's shopping sequence.
- 6. The airline calls /products/ancillaries GET to obtain list of ancillaries available for the currently selected itinerary.
- 7. After a user selects an ancillary, the airline calls /products/ancillaries POST to add selected ancillaries to the itinerary.
- 8. The airline calls /products GET operation to obtain current list, with prices of products that the passenger has added to the itinerary and use this information to build and display a shopping cart.
- 9. The shopping cart is updated.
- 10. When the passenger indicates that shopping is complete the airline obtains available payment options for the current itinerary by calling GET /paymentOptions. The airline can format the information for display to the passenger.
- 11. When the passenger selects form of payment, completes the payment and decides to purchase, the airline initiates the purchase and ticketing process by calling /purchase POST. If authorization is successful, the /purchase service creates a PNR, EMD(s), etc.
- 12. The airline returns a /purchase service POST operation response and the confirmation page is displayed.
- 13. The airlines submit a /pnr GET request. The airline can format the information for display to the passenger.

# <span id="page-11-0"></span>**API modifications**

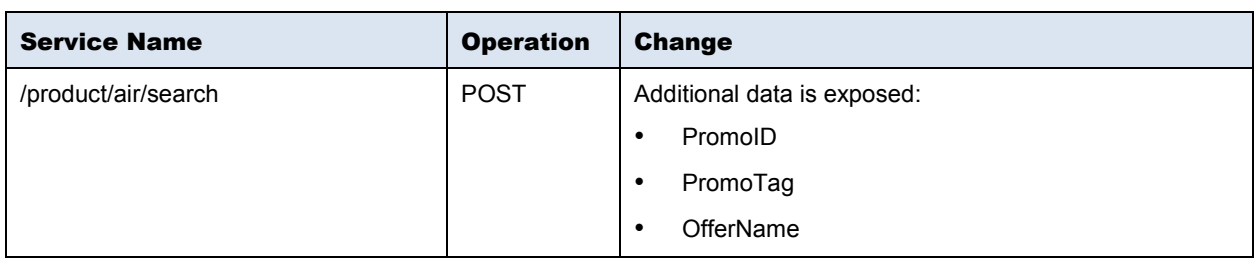

# <span id="page-11-1"></span>**2.3.2 Flexible Calendar Search – phase 2**

Today, *Digital Connect* allows to shop for flexible dates by showing the 30-Day Calendar. It returns the lowest branded, combinable fare for each date. These fares are available for selection on the flight selection process. The Flexible Calendar feature also shows a round-trip fare with an indicator about the return option that was used for pricing.

The calendar provides either seven (7), fifteen (15), or thirty-one (31) days for outbound travel based on a flexibility indicator set by the airline. Each outbound date can be coordinated with an inbound date within plus or minus the tolerance range. This allows the lowest round-trip fare to be returned, and provides the traveler with additional return options.

*Digital Connect* v4.0 adds the support of shopping by itinerary part and supports flight promotions by itinerary part.

The Flexible Calendar enables shopping for:

- bundled offers with bundled offers price display with discounts (already available in release 3.6);
- unbundled offers with unbundled prices while displaying discounts;
- unbundled offers with bundled prices while not displaying discounts.

This functionality applies to the Revenue Flow (B2C).

# <span id="page-11-2"></span>**Prerequisites**

# <span id="page-11-3"></span>2.3.2.1.1 Introduced in release 3.6

- sat.search.flexibleCalendar.enabled must be set to true; false uses existing.
	- <sup>o</sup> This configuration is to prevent an airline from using this search if they are not eligible for it.
- sat.search.flexibleCalendar.search.plusMinus the value that the airline uses in their searches. The default value is 3.
	- $\circ$  This configuration is to prevent the airline from using a larger flexibility range if it is sold as a premium service.
- gds.sabre.routeMustBeConfigured must be set to false;  $\bullet$
- sat.search.calendar.brandedShoppingEnabled must be set to true;  $\bullet$
- sat.search.fareBrandFiltering.enabled must be set to true;  $\bullet$
- sat.search.calendarFareBrandFiltering.enabled must be set to true.  $\bullet$
- sat.search.flexibleCalendar.oneWay.enabled must be set to true if the feature is supposed to apply to one way trip.

#### <span id="page-12-0"></span>2.3.2.1.2 Introduced in release 4.0

- sat.search.flexibleCalendar.oneWay.enabled define if one way for 'FLEXIBLECALENDAR' search type is allowed. The possible values are: true/false. The default value is false.
- sat.search.flexibleCalendar.splitByItineraryPart.enabled the value used to determine if the request should be Bundled or Unbundled. The possible values are: true/false. The default value is false.

#### <span id="page-12-1"></span>2.3.2.2 Highlights

This enhancement allows to shop for unbundled offers with unbundled (discounts display) or bundled prices (no discounts display).

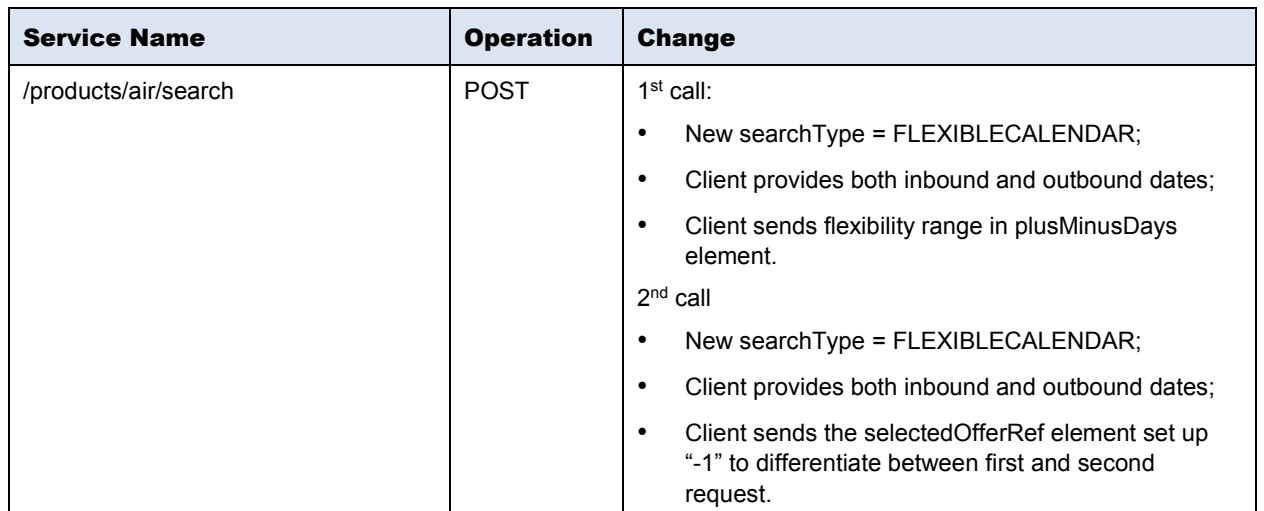

#### <span id="page-12-2"></span>**API modifications**

# <span id="page-13-0"></span>**2.3.3 Price Jump in Context Shopping – phase 2**

Today in *Digital Connect* Price Jump feature provides price adjustments during the shopping flow to prevent price discrepancies. Price Jump with Interline Branded Fares (IBF) Calendar shopping using the 7-day ribbon offers prices for both requested and alternate dates returning the lowest fare for each flight/brand. Based upon configuration, prices can be presented as either split per leg or as total itinerary price referred to as bundled.

The Airline ticketing fees, also called OB Fees, are defined and collected by the validating Carrier, and charged to the passenger when a ticket is issued (at first ticket issuance only). These OB Fees are nonrefundable and are imposed to cover charges for Requested Services, Ticketing Fees, or for the specific Form of Payment (credit card).

- R-type: Requested Services with a sub code starting with an R. (optional fees)
- T-type: Ticketing Fees with a sub code starting with a T. (mandatory fees)

OB fees have been completed in *Digital Connect* v3.6 in split by itinerary part view.

*Digital Connect* v4.0 release offers an enhancement for those carriers configured to offer their fares in bundled view (total trip price) to send available OB Fees (T&R types) bundled (sum for both T&R) as a part of the bundled fare response.

This functionality applies to the following paths:

- The Revenue Flow (B2C);
- Book Now Pay Later Flow (B2C: BNPL).

# <span id="page-13-1"></span>**Prerequisites**

The Carrier is required to be a Context Shopping and Interline Branded Fares (IBF) Shopping customer with Bundled price configuration enabled.

# <span id="page-13-2"></span>**Limitations**

The Airline needs to enable bundled fare view as preference for displaying fares.

# <span id="page-13-3"></span>**Highlights**

Price Jump provided by *Digital Connect* v4.0 ensures the OB Fees are included in the bundled total trip view for T (Ticketing) and R (Requested Services) type fees.

# <span id="page-13-4"></span>2.3.3.3.1 The Revenue Flow (B2C) for the CM 200 - Display Connection Time

- 1. The airline obtains search criteria from the passenger and submits a /products/air/search request, POST operation to get a list of flights matching the search criteria.
	- a. The airline UI displays the returned flights to the passenger on the Flights page.
	- b. New feature: response includes sum and breakdown of the OB Fees returned from shopping in bundled fare view.
- 2. The passenger selects one or more flights. The airline submits the /products/air POST operation to add the flight(s) to the itinerary and store the itinerary in the session.
- 3. The airline prompts passenger for passenger details: first name/surname/gender, date of birth, phone number, email address etc.
- 4. The airline uses /passengers POST to add passenger to the itinerary.
- 5. The passenger can continue shopping by selecting seats and ancillaries, according to the airline's shopping sequence.
- 6. The airline calls /products/ancillaries GET to obtain list of ancillaries available for the currently selected itinerary.
- 7. After a user selects an ancillary, the airline calls /products/ancillaries POST to add selected ancillaries to the itinerary.
- 8. The airline calls /products GET operation to obtain current list, with prices of products that the passenger has added to the itinerary and use this information to build and display a shopping cart.
- 9. The shopping cart is updated.
- 10. When the passenger indicates that shopping is complete the airline obtains available payment options for the current itinerary by calling GET /paymentOptions. The airline can format the information for display to the passenger.
- 11. When the passenger selects form of payment, completes the payment and decides to purchase, the airline initiates the purchase and ticketing process by calling /purchase POST. If authorization is successful, the /purchase service creates a PNR, EMD(s), etc.
- 12. The airline returns a /purchase service POST operation response and the confirmation page is displayed.
- 13. The airlines submit a /pnr GET request. The airline can format the information for display to the passenger.

# <span id="page-14-0"></span>**API modifications**

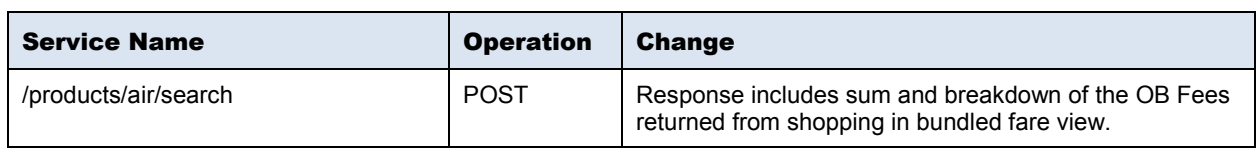

# <span id="page-14-1"></span>2.4 Insurance

# <span id="page-14-2"></span>**2.4.1 Insurance offers with Airline as the Merchant of Record (MOR)**

Today in *Digital Connect* only insurance offers when the vendor is the Merchant of Record (MOR) is supported.

*Digital Connect* v4.0 provides a new feature that enables carriers who wish to be to Merchants of Record to offer and sell Insurance within the initial shop and book flow.

This functionality applies to the Revenue Flow (B2C).

# <span id="page-15-0"></span>**Prerequisites**

- The Airline must be a Merchant of Record (MOR);
- The Vendors must be configured and activated via Merchant Travel Solution (MTS).
- An Ancillary must be configured for fulfillment.
- The Airline will need to configure an AE item that we will issue an Electronic Miscellaneous Document (EMD) on for them to collect the money.
	- <sup>o</sup> If MTS returned the rate as I (Individual) *Digital Connect* adds one AE per passenger and each AE will have the same price
	- $\circ$  If MTS returned rate as T (Total) issue just one EMD for grand total and assign the document to passenger number 1 (same as DC does with FOP surcharge).
	- <sup>o</sup> If sat.mts.AncillaryServices.InsuranceIncludeInfantsInTripCost=TRUE INF should be included in MTS shop and sell (which is already implemented) and *Digital Connect* should add AE for INF passenger as well.

# <span id="page-15-1"></span>**Limitations**

None.

# <span id="page-15-2"></span>2.4.1.3 Highlights

*Digital Connect* supports the Airline being the Merchant of Record (MOR) for Insurance in the Revenue (B2C) Flow via the current Stateful Insurance flow.

# <span id="page-15-3"></span> $2.4.1.3.1$  The Revenue Flow - B2C

- 1. The airline obtains search criteria from the passenger and submits a /products/air/search request, POST operation to get a list of flights matching the search criteria.
	- a. The airline UI displays the returned flights to the passenger on the Flights page.
- 2. The passenger selects one or more flights. The airline submits the /products/air POST operation to add the flight(s) to the itinerary and store the itinerary in the session.
- 3. The airline prompts passenger for passenger details: first name/surname/gender, date of birth, phone number, email address etc.
- 4. The airline uses /passengers POST to add passenger to the itinerary.
- 5. The passenger can continue shopping by selecting seats and ancillaries, according to the airline's shopping sequence.
- 6. The airline calls /products/ancillaries GET to obtain list of ancillaries available for the currently selected itinerary.
- 7. After a user selects an ancillary, the airline calls /products/ancillaries POST to add selected ancillaries to the itinerary.
- 8. New feature:
	- a. *Digital Connect* calls /products/Insurance GET to get Insurance offers.
- b. The Airline calls POST /products/Insurance POST to post the selected Offer.
- 9. The airline calls /products GET operation to obtain current list, with prices of products that the passenger has added to the itinerary and use this information to build and display a shopping cart.
- 10. The shopping cart is updated.
- 11. When the passenger indicates that shopping is complete the airline obtains available payment options for the current itinerary by calling GET /paymentOptions. The airline can format the information for display to the passenger.
- 12. When the passenger selects form of payment, completes the payment and decides to purchase, the airline initiates the purchase and ticketing process by calling /purchase POST. If authorization is successful, the /purchase service creates a PNR, EMD(s), etc.
- 13. The airline returns a /purchase service POST operation response and the confirmation page is displayed.
- 14. The airlines submit a /pnr GET request. The airline can format the information for display to the passenger.

# <span id="page-16-0"></span>**API modifications**

Backend changes only.

# <span id="page-16-1"></span>2.5 Loyalty

# <span id="page-16-2"></span>**2.5.1 Open System Payfields**

All airlines that enable points/miles payment option require payfields to be able to read and write necessary data, otherwise they would be unable to access accounting data that is required during PNR retrieval and post booking processes.

Currently in *Digital Connect,* Host payfields can store limited data only.

The payfields contain payment data that are not available in ticketed documents, i.e. Virtual Coupon Record (VCR) and Electronic Miscellaneous Document (EMD). The payfields enable finer data granularity storage, which allows the airline to retrieve and reconcile payment data for various purposes, e.g. refunds.

*Digital Connect v4.0* offers an alternate option to current Host payfields, by using Get/Update Reservation to store more data applicable to specific Loyalty transactions. New Open System Payfields supports all loyalty/redemption combined with non-redemption payment data (payment transaction fully paid in points/miles, or payment transaction partially paid with points/miles and partially cash), so that airlines can read and add payment data, as well as store and track history of the payment transactions.

The new Payfields data structure is designed to improve support for all the data associated with redemption transactions that are not available in any other system. Payfields for fixed rewards "look up model" is stored on an Itinerary part basis, payfields for dynamic rewards are stored on a Fare Component basis.

Ancillaries (dependent on ancillary filling) and Seats are added on a segment/Itinerary part level.

This functionality applies to the following paths:

- The Redemption Flow (RBE);
- Manage Your Booking Modify Trip Options Flow (MYB: MTO);
- Upgrade Flow (MYB: FFU, MYB: FOTU);
- Points in the Revenue Flow (B2C);
- Pay at Agent;
- Cancel and Exchange paths:
	- <sup>o</sup> Legacy Cancel;
	- <sup>o</sup> Loyalty Phase 3 (LP3): Cancel;
	- <sup>o</sup> Legacy Exchange;
	- <sup>o</sup> Loyalty Phase 3 (LP3): Exchange.

# <span id="page-17-0"></span>**Prerequisites**

- A configuration key to enable Open System Payfields is needed.
- An airline needs to utilize Get/Update reservation version 1.19.
- No rule or deals are required.
- No URL and ID to access 3rd party service is needed.

# <span id="page-17-1"></span>**Limitations**

- Solution is not available for *V12* customers (*Digital Connect* only).
- Enabling Open System Payfields for the combination of Itinerary with mixed award and Pay at Agent is not be supported at this point.
- If a user has Host payfields in the booking and goes through Loyalty Phase 3 (LP3) path, then he needs to contact the call center if he wishes to any cancellations or exchanges to his booking.

# <span id="page-17-2"></span>2.5.1.3 Highlights

Host payfields could store only limited data. Get/Update Reservation is used to extend the OpenSystem Payfields storage capabilities.

# <span id="page-17-3"></span>**API Modifications**

The calls and sequence of JSON calls do not change as this is a backend feature. Get/Update Reservation is used to store the Open System Payfields.

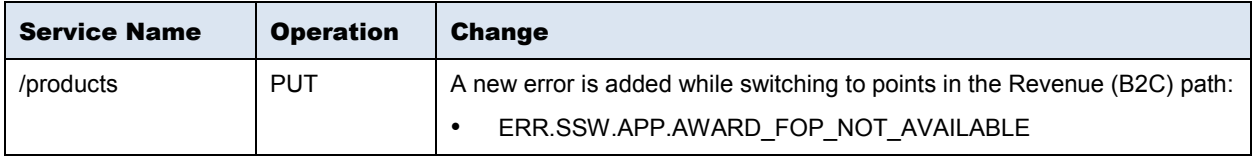

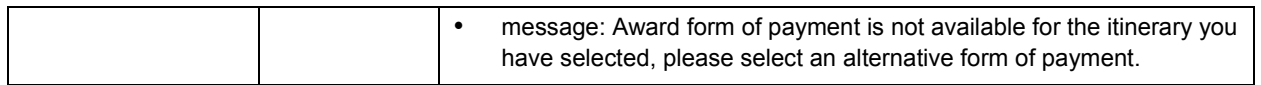

# <span id="page-18-0"></span>2.6 Payment and Fulfillment

# <span id="page-18-1"></span>**2.6.1 Tour Code persistence for Continual Promotions**

Currently in *Digital Connect*, Tour Codes are not persisted for promotions during ticketing, which prevents the Tour Code being captured for post ticketing offline reports.

*Digital Connect v4.0* offers an enhancement that enables the ability to populate Tour Code in the ticketing entry at the time of ticketing.

This functionality applies to the following paths:

- Revenue Flow (B2C);
- Book Now Pay Later Flow (B2C: BNPL);
- Manage Your Booking Book Now Pay Later Flow (MYB: BNPL).

# <span id="page-18-2"></span>**Prerequisites**

Dynamic Retailer Flight Promotions activation is required.

#### <span id="page-18-3"></span>**Limitations**

None.

# <span id="page-18-4"></span>**Highlights**

This feature enables the Airlines to persist tour codes for continual promotions, and create reports.

It applies to:

- Promotions;
- Single promotion code multiple use;
- Multiple codes single use;
- Pre- (whole Itinerary) and post- (Itinerary Part) shopping discounts;
- Rule: one tour code per promotion, not per offering.

# <span id="page-18-5"></span>**API modifications**

Backend changes only.

# <span id="page-19-0"></span>2.7 Pricing

# <span id="page-19-1"></span>**2.7.1 Support All ATPCO Passenger Types**

Currently, *Digital Connect* services make use of a defined list of standard Passenger Types.

*Digital Connect* v4.0 offers a feature which enables airlines to configure additional Passenger Types and give them access to special offers and/or fares.

With this extension to existing standard Passenger Types, carriers are able to offer special fares/ tax deductions for passengers eligible for special discounts, e.g. children under 15 who are traveling from United Kingdom are eligible for GB tax deduction.

New passenger types are used both in Shopping and Pricing, while in other services (such as Seats, Ancillaries, Insurance etc.), the passenger type is taken from the mapping.

This functionality applies to the following paths:

- The Revenue Flow (B2C);
- Book Now Pay Later Flow (B2C: BNPL).

# <span id="page-19-2"></span>**Prerequisites**

- Configuration and mapping in *Digital Connect*;
- Appropriate fare rules data upload to ATPCO.

# <span id="page-19-3"></span>**Limitations**

- This is the 1<sup>st</sup> phase of all ATPCO Passenger Types functionality, therefore, it covers the Revenue (B2C) path only.
- When special passenger type is used for pricing:
	- <sup>o</sup> and an AWARD flag is sent in a single request, *Digital Connect* returns an error (ATPCO not offered for the Redemption flow);
	- <sup>o</sup> the ability to use Loyalty Points in the B2C path is blocked;
	- <sup>o</sup> the Post Booking Flows are blocked.

# <span id="page-19-4"></span>**Highlights**

# <span id="page-19-5"></span>2.7.1.3.1 Configuration keys and activation scripts

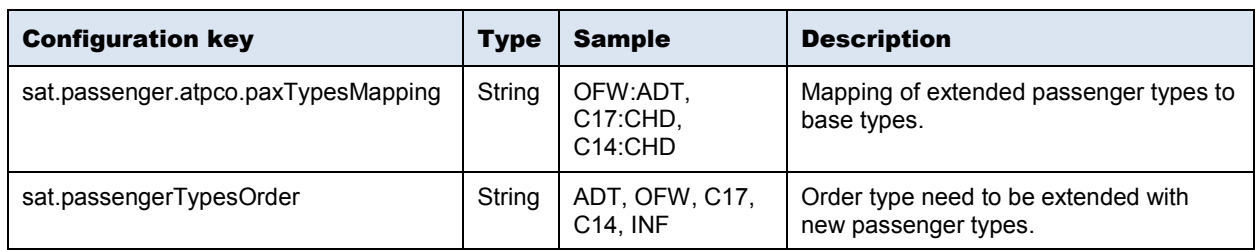

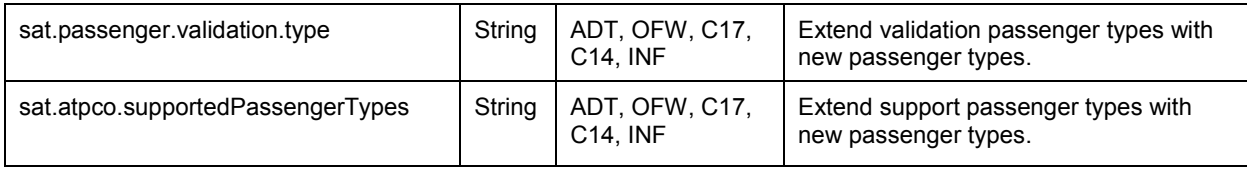

# <span id="page-20-0"></span>**API modifications**

Backend changes only.

# <span id="page-20-1"></span>2.8 Seat Map Shopping

# <span id="page-20-2"></span>**2.8.1 Integrate SeatMap OfferID into SelectSeatRQ during Airport Seat Assign**

Currently, Paid Seats functionality integrates pricing (Ancillary Pricing and Dynamic Retailer) into the Seat Map response, as well as into the Seat Select process. However, having two separate pricing processes does not guarantee that the seat is priced during selection at the same price that it was priced at during seat map display.

*Digital Connect* v4.0 offers a solution for price discrepancies which occur for a seat that is calculated during seat selection. The price needs to be at the same price as offered in the seat map and the seat selection process needs to reference the seat map price information so that the seat can be selected at the same price as displayed in the seat map.

GetSeatMap and DcSeats contract has been upgraded to EnhancedSeatMap version6 as it is the only version that returns OfferID and OfferIDItem.

OfferID is returned per SeatMap, and OfferIdItem is returned per seat, price and passenger.

This functionality applies to the Check-In path only.

# <span id="page-20-3"></span>**Prerequisites**

- The Carrier is required to have "passenger price enabled" which means all prices are obtained from Ancillary Pricing v3 (ANCS&DR).
- To book a seat, SeatSelect service needs to be used as SabreCommand LLSRQ 4GX is not supported.

# <span id="page-20-4"></span>**Limitations**

None.

# <span id="page-20-5"></span>2.8.1.3 Highlights

The enhancement allows the price for a seat that is calculated during seat selection to equal the one offered in the seat map. The seat select process references the seat map price information so that the seat can be selected, and the AE created at the seat map price.

# <span id="page-21-0"></span>2.8.1.4 **API modifications**

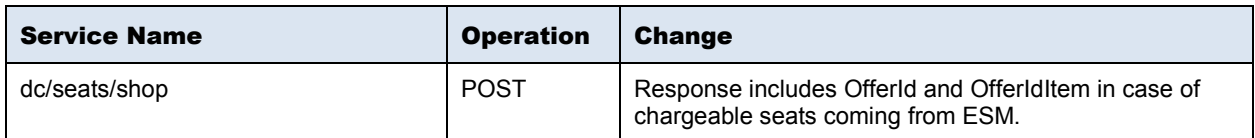

# <span id="page-22-0"></span>Defect Fixes

# <span id="page-22-1"></span>3.1 Summary of Defect Fixes

- Technical Error Message.
- Payment Failure.
- Missing actual departure/arrival info from the Flight Status response.

# <span id="page-22-2"></span>3.2 Defect 1

#### iCRM/Siebel SR#:

1-26WZRO2

#### Title:

Technical Error Message

#### Description:

Due to Flight Promotions with different discount amounts for the inbound and the outbound, passenger is unable to complete payment and, as a result, no PNR is generated. The flow is interrupted, and technical error screen is displayed.

#### Resolution:

The code has been fixed by providing Deal element for each of the Itinerary Part (Outbound and Inbound), such as discount of Outbound and Inbound in Deal type element.

# <span id="page-22-3"></span>3.3 Defect 2

#### Title:

Payment Failure

#### Description:

Upgrade Purchase fails with ERR.SSW.PURCHASE.FOP\_APPLICATION\_FAILURE.

#### Resolution:

The required check to populate the Confirmed Upgrade Info has been added. This change is done as a part of the fix that has been introduced to handle Change in Class of Service and Update Reservation after Payment Authorization for 3DS and Non 3DS cards.

Before DC 4.0, Change in Class of Service was changed before Payment Authorization, therefore, the issue was not recognized in the earlier releases.

# <span id="page-23-0"></span>3.4 Defect 3

#### iCRM/Siebel SR#:

1-2C38VDU

# Title:

Missing actual departure/arrival info from the Flight Status response.

#### Description:

*Digital Connect* is not displaying the actual departure and arrival information from AirFlifoRS downline service.

# Resolution:

The actual flight information is updated on host but AirFlifoRS downline service does not have this information at the *Digital Connect* expected attribute position.

*Digital Connect* provided a fix by populating the actual departure and arrival time by consuming the OffGate and OnGate attributes in downline response.

# <span id="page-24-0"></span>**Contacting Customer Care**

# <span id="page-24-1"></span>4.1 About Sabre Airline Solutions Customer Care

*Sabre Airline Solutions®* maintains the *Sabre® Global Customer Care* help desk that is available for all customers 24 hours a day, 7 days a week. *Customer Care* analysts facilitate the resolution of issues, questions, and requests for *Sabre Airline Solutions* products and services.

When you contact *Customer Care*, an analyst collects specific information about the issue, opens a service request in the tracking system, and then documents the issue to track handling and resolution. This logging and tracking process facilitates complete and accurate communication, which improves the resolution process, implementation process, and design of future enhancements to ultimately prevent recurrence of the issue.

*Customer Care* analysts manage all service requests throughout the service request's life cycle, from beginning to end. The analysts are committed to resolving all service requests in a professional and timely manner. They coordinate with subject matter experts to resolve issues and escalate as needed to ensure resolution. The analyst does not close a service request until it is fully resolved and communicated back to you.

# <span id="page-24-2"></span>**4.1.1 Sabre Community Portal / eService Tool**

*Sabre Airline Solutions* maintains the *Sabre*® *Community Portal* at [community.sabre.com](https://community.sabre.com/) that offers:

- Access to the eService tool, from which you can submit and track service requests.
- Access to Sabre hosted applications.
- Training and documentation information.
- Application release notes and patches.
- User forums, news, and events.

# <span id="page-24-3"></span>**Registering for Community Portal Access**

Access to the *Community Portal* is generally provided within 24 to 48 business hours. If your organization has a Delegated Administrator to approve the request, your access may be granted faster.

# To register for Community Portal access

- 15. Go to [community.sabre.com.](https://community.sabre.com/)
- 16. Click **New Account**.

The New User Registration page appears.

- 17. Enter required information.
- 18. Click **Submit**.

Once your request is approved, you will receive an email with additional information. Follow the instructions within this email to complete the registration process.

#### <span id="page-25-0"></span>**Requesting Access to eService**

Access to eService is generally provided within 24 hours.

Note You should only enter low or medium impact issues in the eService tool. If you have a high or critical impact level issue, you must call *Customer Care* for immediate attention. If you use eService to submit a critical impact level request, the service request will be excluded from timeto-resolution calculations.

#### To Request Access to eService

- 1. Login to [community.sabre.com.](https://community.sabre.com/)
- 2. On the Home page, in the **Support Services-eService tool** area, click **Request Access**.

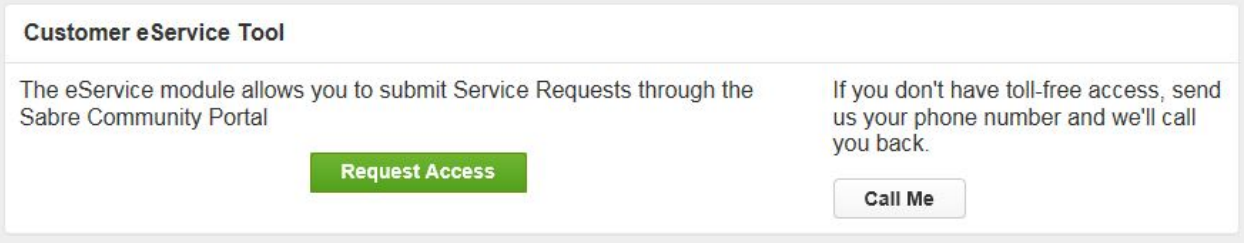

# <span id="page-25-1"></span>**4.1.2 Telephone**

Note To ensure the most expedient response, you must submit all critical and high impact issues directly by phone to *Customer Care*.

Call *Customer Care* at the following toll free number for your country:

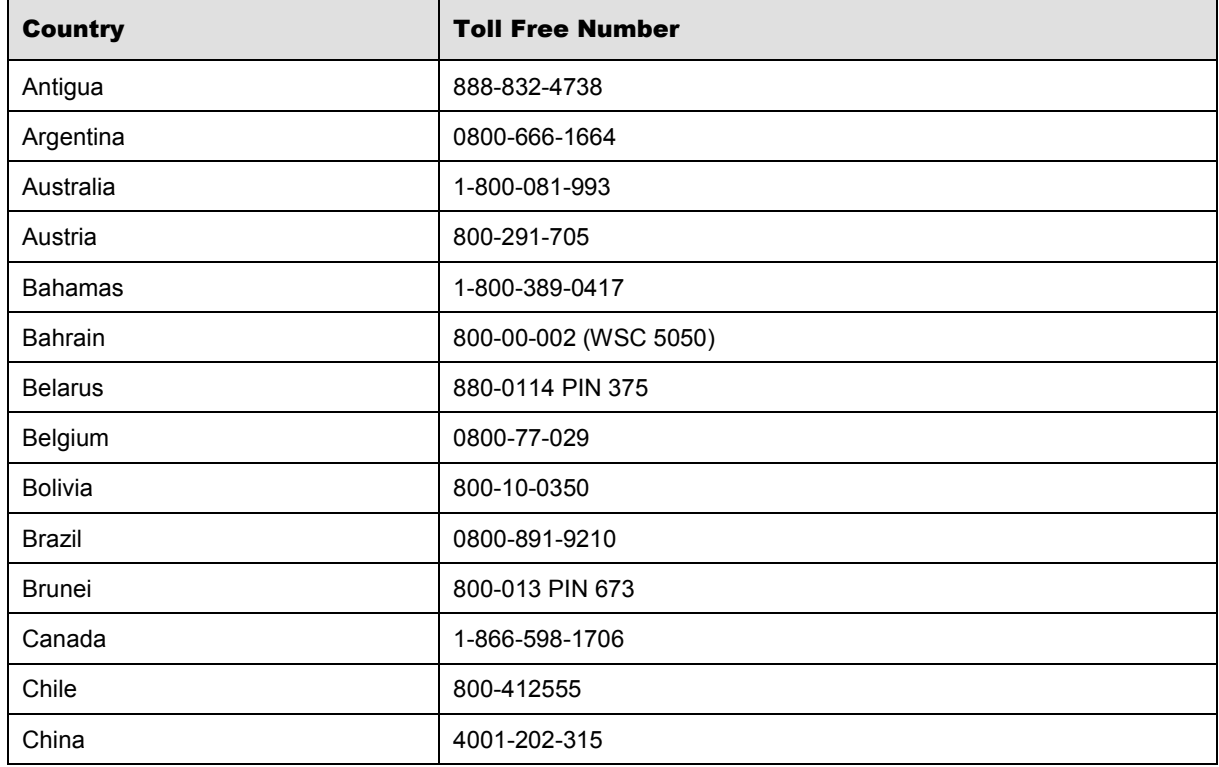

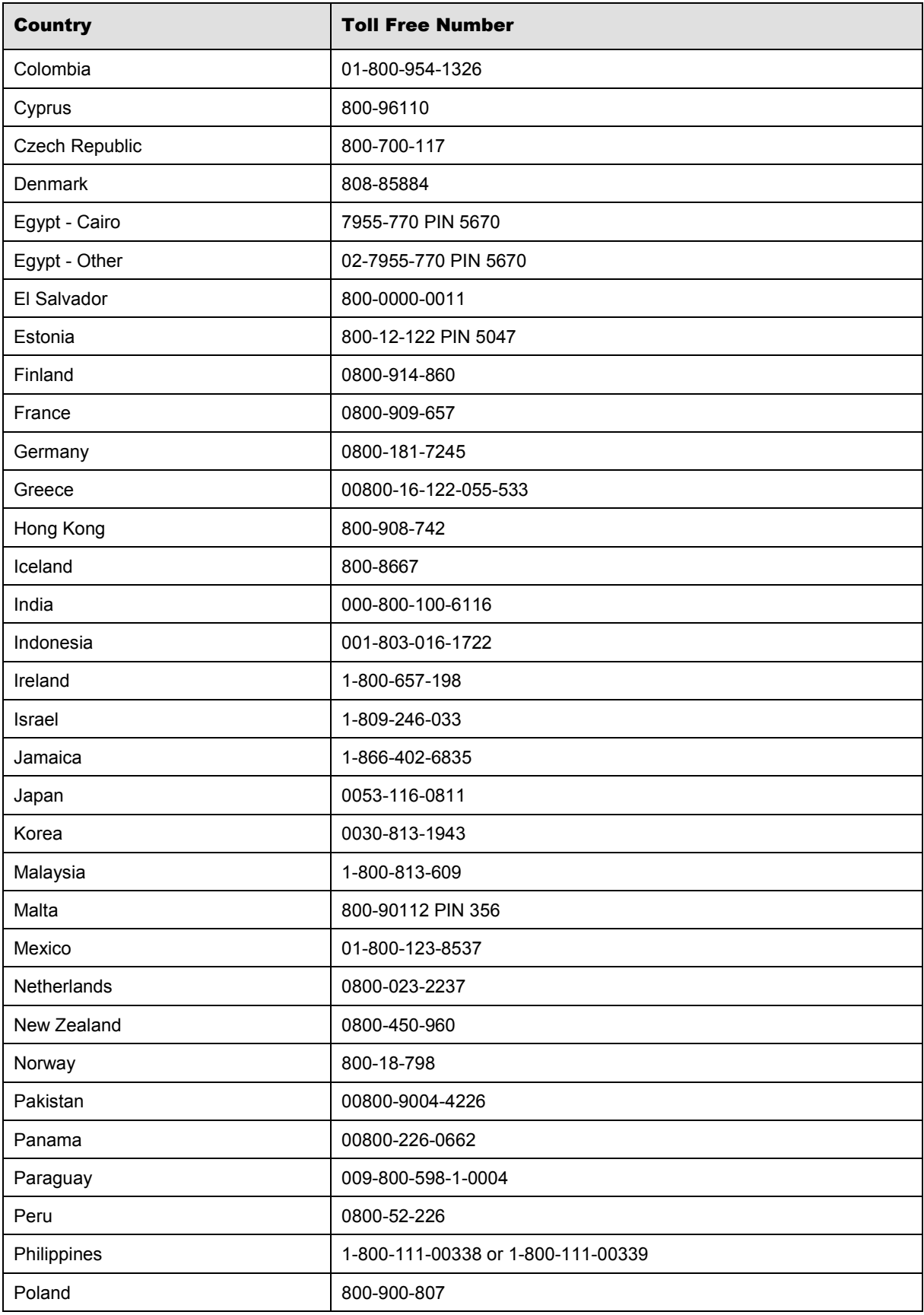

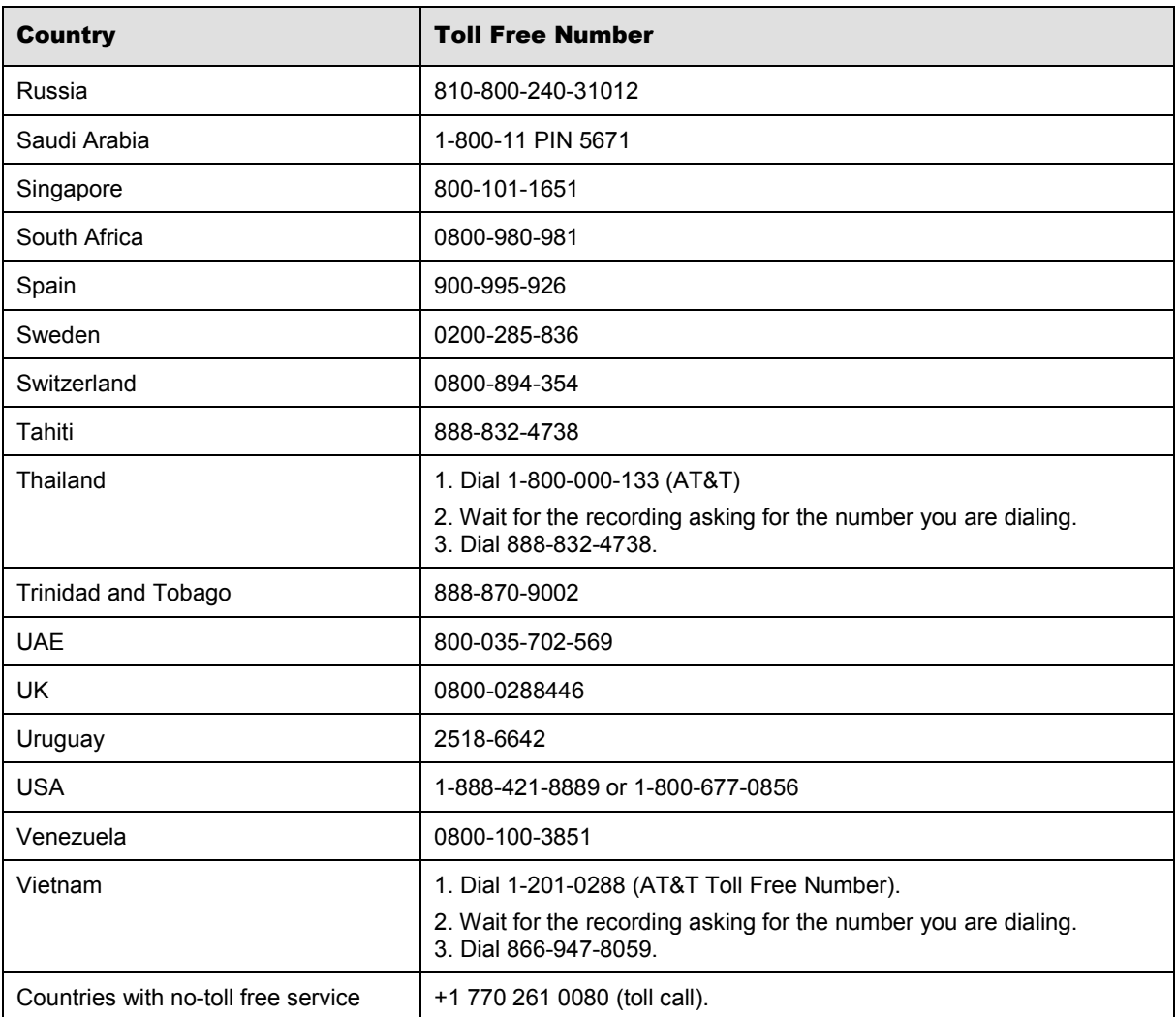

You can also use the **Call Me** button when you need a *Customer Care* analyst to call you back. You can access the **Call Me** button from the following two locations on the *Community Portal*:

- On the **Home** page, in the **Support Services-eService tool** area.
- On the Contacts page, in the **Customer Care** area.

When calling in an issue, the *Customer Care* analyst will ask a number of basic questions to initiate a diagnosis of the issue. Questions may include:

- What is your name and telephone number?
- What is a valid email address?
- What is an alternate contact name and telephone number?
- What is your company name?
- What is the issue description?
- Which application and module were you using when the error occurred?
- What is the applications version number?
- What is the impact on your company's operations?
- Is the application completely disabled?
- Have you restarted the application?
- What error messages are you encountering, if any?
- What sequence of events (keystrokes/button clicks) led to the issue?
- Has the issue occurred before? If Yes, when?
- Does the issue occur on other workstations?
- Have you rebooted the workstation? (Cold/Warm)
- What logon ID were you using?

# <span id="page-28-0"></span>4.2 Customer Impact Levels

When you submit a service request, you specify the level of impact that the issue causes to your business. The following table defines the customer impact levels:

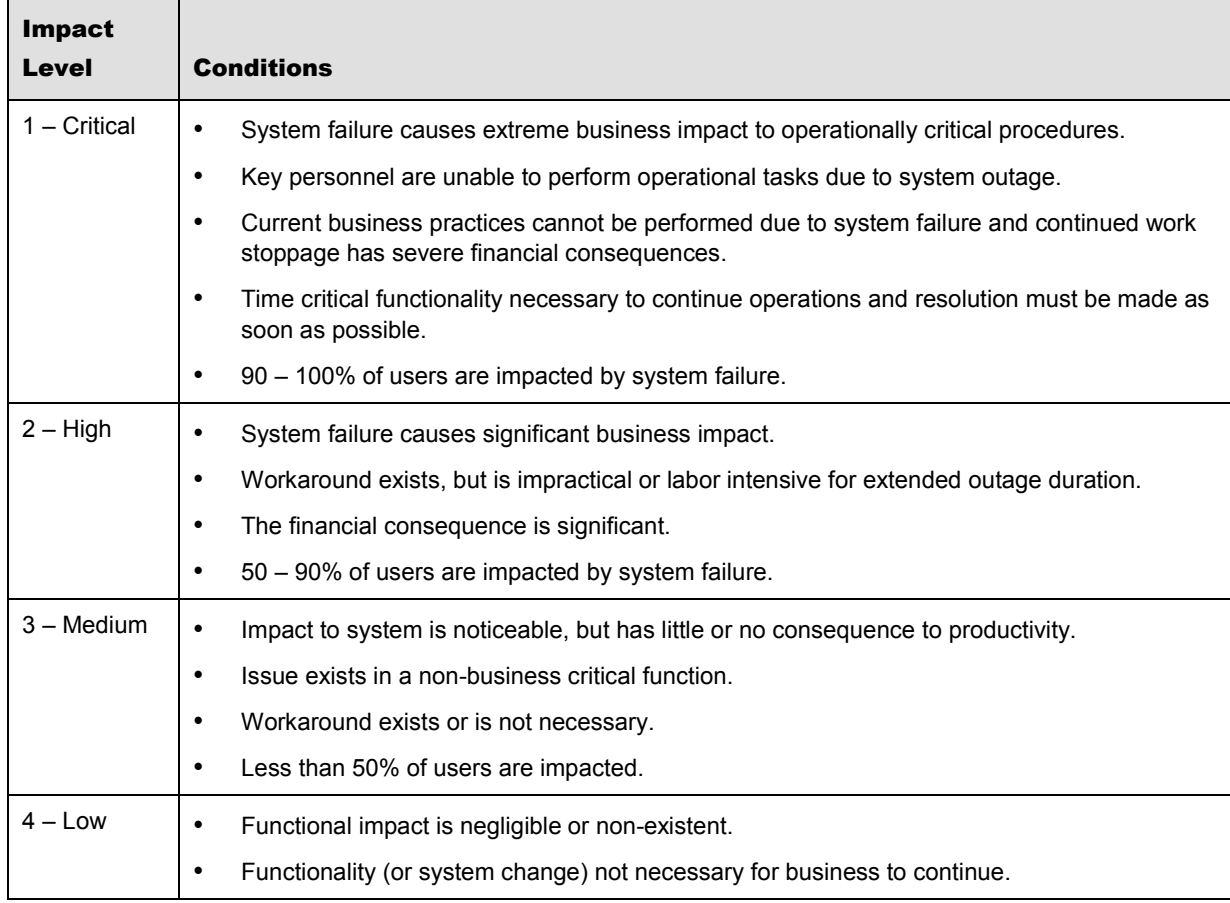

# <span id="page-29-0"></span>**4.2.1 Severity Levels**

After you submit a service request, a *Customer Care* analyst reviews it and sets the severity level according to the following guidelines:

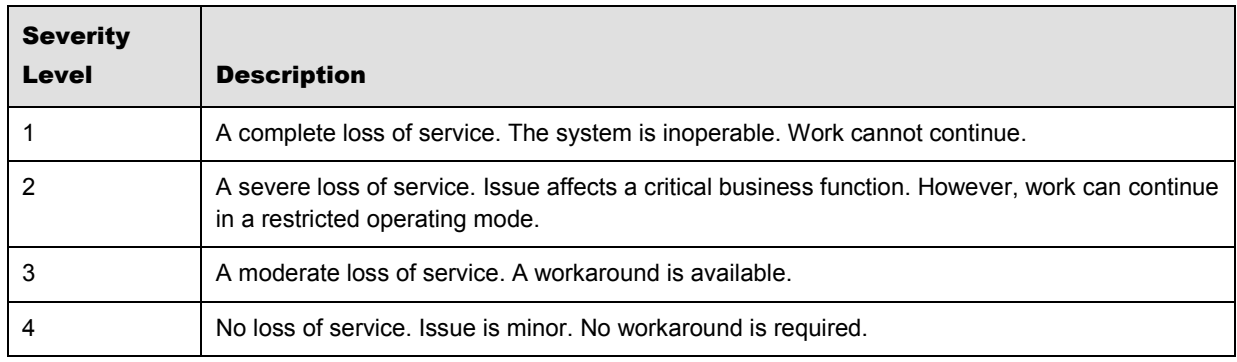

# <span id="page-29-1"></span>**4.2.2 Product Availability Levels**

All products are classified into the following product availability levels:

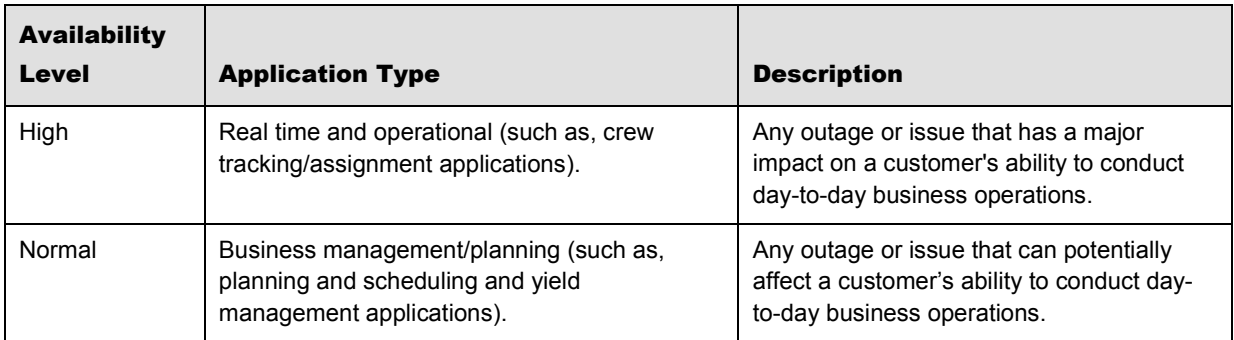